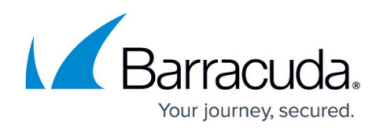

# **Maintaining Recipient Databases**

#### <https://campus.barracuda.com/doc/48203004/>

A recipient database contains a list of valid email addresses that can receive mail. If a mail domain has a recipient database, all of its incoming email is checked against the database before being forwarded. Messages are discarded if their intended recipients are not listed in the database. By default, a recipient database is located at /var/phion/spool/mgw/<servername\_servicename>/. You can also create the database in a subdirectory of this location.

#### **In this article:**

# **Creating a Recipient Database**

To create a recipient database in a subdirectory of the default location and add an email address to it, use the setbdb command. For example:

[root@bart:/var/phion/spool/mgw/bartSRV/bMGW]# setbdb "<user1>" "" ./my\_recipient.db

# **Adding Email Addresses**

You can also use the setbdb command to add additional email addresses:

```
[root@bart:/var/phion/spool/mgw/bartSRV/bMGW]# setbdb "<user2>" ""
./my_recipient.db
```
### **Viewing Databases**

To display the content of the recipient database, use the [showbdb](http://campus.barracuda.com/doc/48203276/) command:

```
[root@bart:/var/phion/spool/mgw/bartSRV/bMGW]# showbdb my_recipient.db
<user1>
```
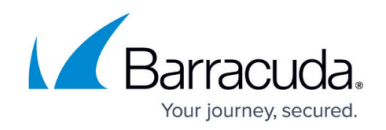

## **Specifying a Recipient Database for the Mail Gateway Service**

In Barracuda NextGen Admin, you can specify a default recipient database in the [Mail Gateway](http://campus.barracuda.com/doc/48202903/) [Service](http://campus.barracuda.com/doc/48202903/). You can also specify a recipient database for an [Extended Domain.](http://campus.barracuda.com/doc/48202907/)

When specifying a recipient database that is located in a folder below the default path, use the following format:

my folder/my recipient.db

Make sure that the contents of the specified recipient database are configured properly. If the database does not contain any email addresses, all recipients are blocked from receiving email.

#### **Updating the Recipient Database**

You should frequently update the recipient database. Since you cannot delete single database entries, you must update the database by first deleting it and then adding the latest list of email addresses. You can configure scripts to perform this task.

You must decide whether you want to maintain the recipient database through Barracuda NextGen Admin or the CLI; you cannot use both methods simultaneously. When you add email addresses to the database via the CLI, the addresses will not be recognized by Barracuda NextGen Admin.

#### **Backing Up Recipient Databases**

Recipient databases are not included within Barracuda NextGen Firewall F-Series backup (PAR) files created with the [phionar](http://campus.barracuda.com/doc/48203245/) tool. You must back up the recipient database separately in a safe place.

# Barracuda CloudGen Firewall

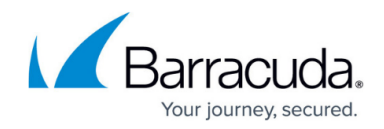

© Barracuda Networks Inc., 2021 The information contained within this document is confidential and proprietary to Barracuda Networks Inc. No portion of this document may be copied, distributed, publicized or used for other than internal documentary purposes without the written consent of an official representative of Barracuda Networks Inc. All specifications are subject to change without notice. Barracuda Networks Inc. assumes no responsibility for any inaccuracies in this document. Barracuda Networks Inc. reserves the right to change, modify, transfer, or otherwise revise this publication without notice.